### **Carte Beagleboard**

Le logiciel de commande est installé sur une carte électronique [BeagleBone Black](https://beagleboard.org/black) abrégée BBB. La carte utilise une version de Linux Ubuntu pour architecture ARM.

On y accède en se connectant en SSH depuis la connexion du FabLab (voir section suivante) ou par USB (un script se lance automatiquement au branchement pour monter une interface réseau avec comme IP 192.168.7.2).

## **Démarrage de la LaserSaur**

Normalement, le serveur de la LaserSaur démarre tout seul sur la carte BeagleBone.

- Dans un navigateur on se connecte ensuite à l'adresse de la découpeuse laser : [lasersaur.local](https://wiki.chantierlibre.org/machines:lasersaur:lasersaur.local)
- [explications en anglais des remplissages](https://github.com/nortd/lasersaur/wiki/modes)

Si jamais la connexion au serveur échoue :

- On se connecte en SSH en ouvrant un terminal (avec Ctrl+T sous linux) ;
- on tape "ssh root@lasersaur.local", ou si la résolution de "lasersaur.local" échoue : "ssh root@192.168.1.140"
- On entre le mot de passe : bone
- On lance ensuite l'appli DriveboardApp en tapant la commande : "python driveboardapp/backend/app.py"

### **Mise à jour du logiciel**

#### /!\ *AVANT DE PROCÉDER, DEMANDER L'AUTORISATION DU PRÉSIDENT.* /!\ /!\ LA VERSION ACTUELLE EST UNE *VERSION SUR MESURE A NE PAS MODIFIER* /!\

Se connecter en SSH (voir section précédente), et exécuter les commandes suivantes tirées du [tutoriel de l'éditeur du programme.](https://github.com/nortd/driveboardapp/blob/master/docs/install.md)

```
 cd driveboardapp
 git pull # Récupère les dernières
modifications depuis la base de code de l'éditeur
  scripts/install_packages.sh
 scripts/upgrade to driveboardapp.sh
  pkill python
  python backend/flash.py
 reboot # Redémarre la Beaglebone, ferme la
connexion SSH
```
# **Résolution problèmes LaserSaur bloquée**

- se connecter en ssh (voir ci dessus)
- lancer la commande ./driveboardapp/scripts/driveboardapp.sh restart. cela permet de capturer sur le terminal les messages d'erreur de la console.
- **Attention** : la commande n'est pas en arrière plan (ajouter un & ou lancer par nohup) donc fermer le terminal arretera le laser
- En cas d'erreur de parsing (polylignes par example) c'est le seul moyen de récupérer la machine sans tout un cycle de allumer/éteint

## **Résolution erreur 400**

- se connecter en ssh (voir ci dessus)
- cd .driveboardapp
- supprimer tous les fichier .dba
- lancer la commande cd ..; ./driveboardapp/scripts/driveboardapp.sh restart.

# **Résolution erreur 500**

C'est une erreur liée aux accents. Le plus simple copier-coller les dessins dans un nouveau document qui sera enregistrer sans accent dans le nom de fichier.

From: <https://wiki.chantierlibre.org/>- **Wiki de Chantier Libre**

Permanent link: **<https://wiki.chantierlibre.org/machines:lasersaur:beagleborne?rev=1634742103>**

Last update: **2021/10/20 17:01**

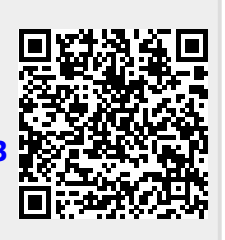